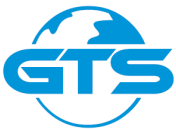

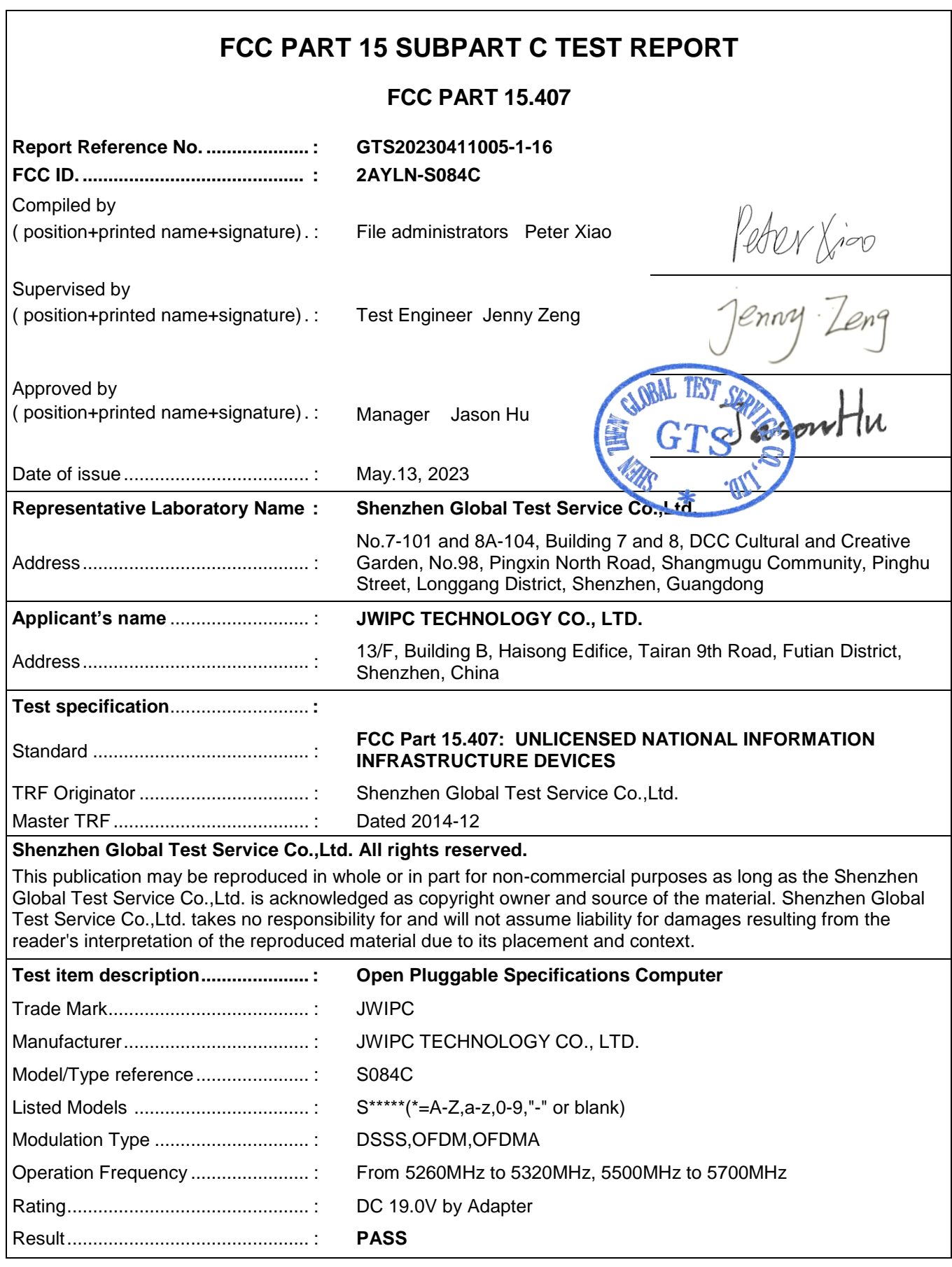

# **T E S T R E P O R T**

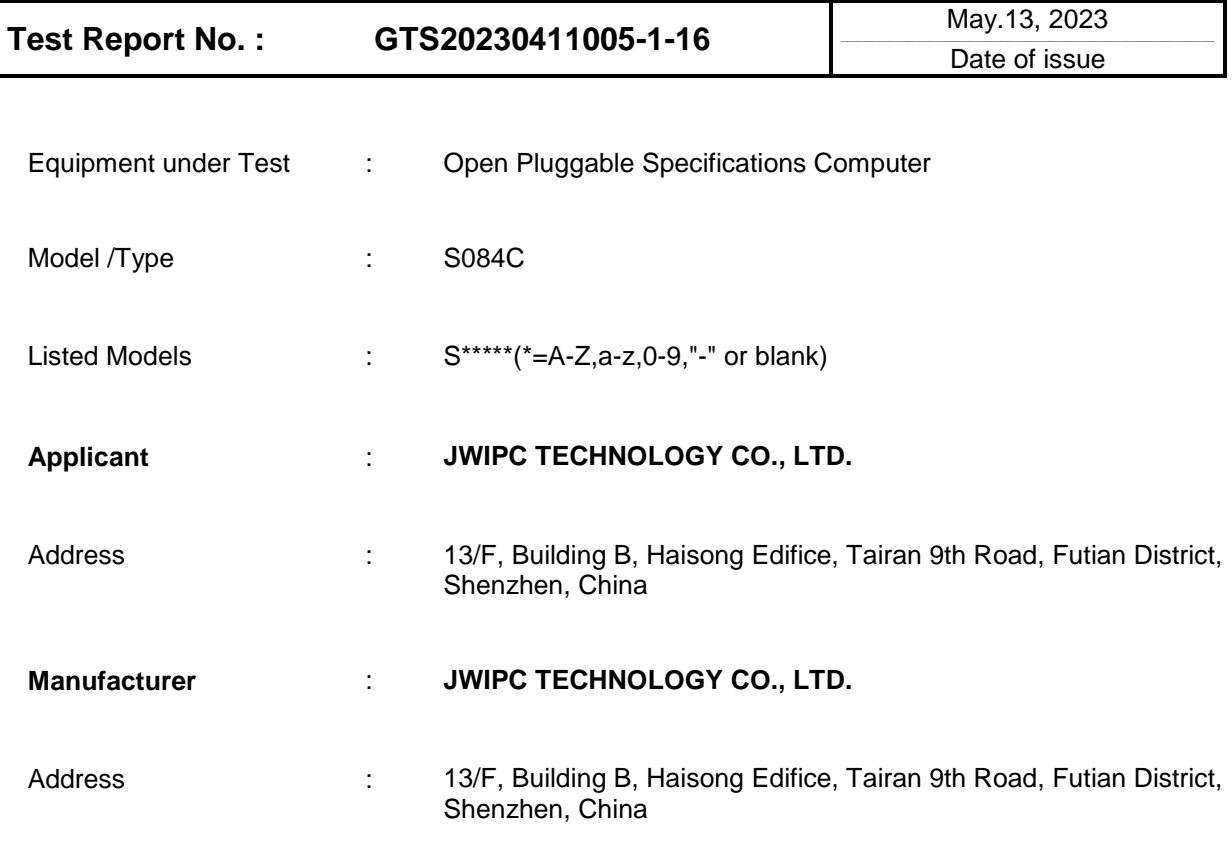

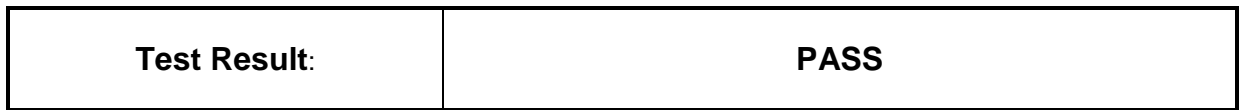

The test report merely corresponds to the test sample.

It is not permitted to copy extracts of these test result without the written permission of the test laboratory.

# **Contents**

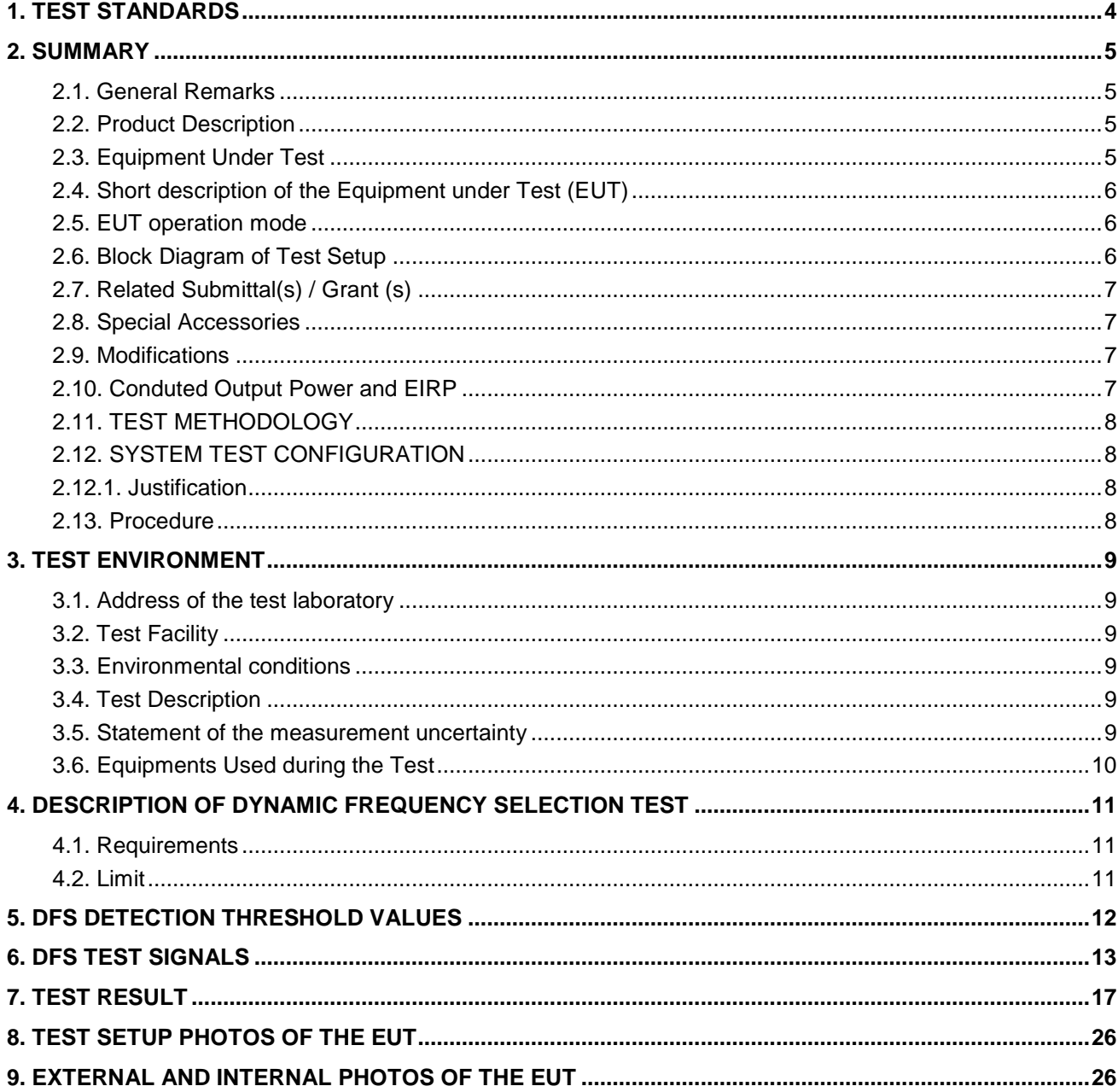

# <span id="page-3-0"></span>**1 . T E S T S T A N D A R D S**

The tests were performed according to following standards:

FCC Rules Part 15.407: [UNLICENSED NATIONAL INFORMATION INFRASTRUCTURE DEVICES.](http://www.ecfr.gov/cgi-bin/text-idx?SID=649004b73a70e7b7ecbd088bf51cf060&mc=true&node=sp47.1.15.e&rgn=div6) ANSI C63.10-2013: American National Standard for Testing Unlicensed Wireless Devices KDB 789033 D02: GUIDELINES FOR COMPLIANCE TESTING OF UNLICENSED NATIONAL INFORAMTION INFRASTRUCTURE (U-NII) DEVICES PART 15, SUBPART E

# <span id="page-4-0"></span>**2 . S U M M A R Y**

# <span id="page-4-1"></span>**2.1. General Remarks**

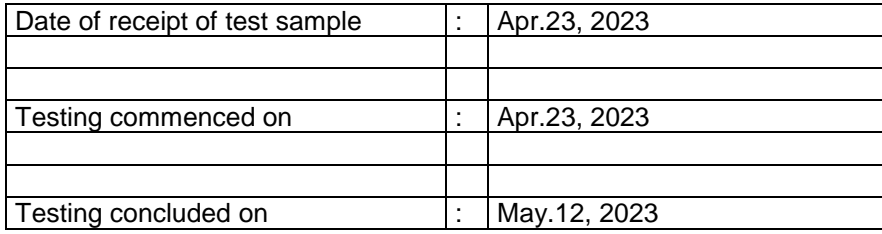

# <span id="page-4-2"></span>**2.2. Product Description**

<span id="page-4-3"></span>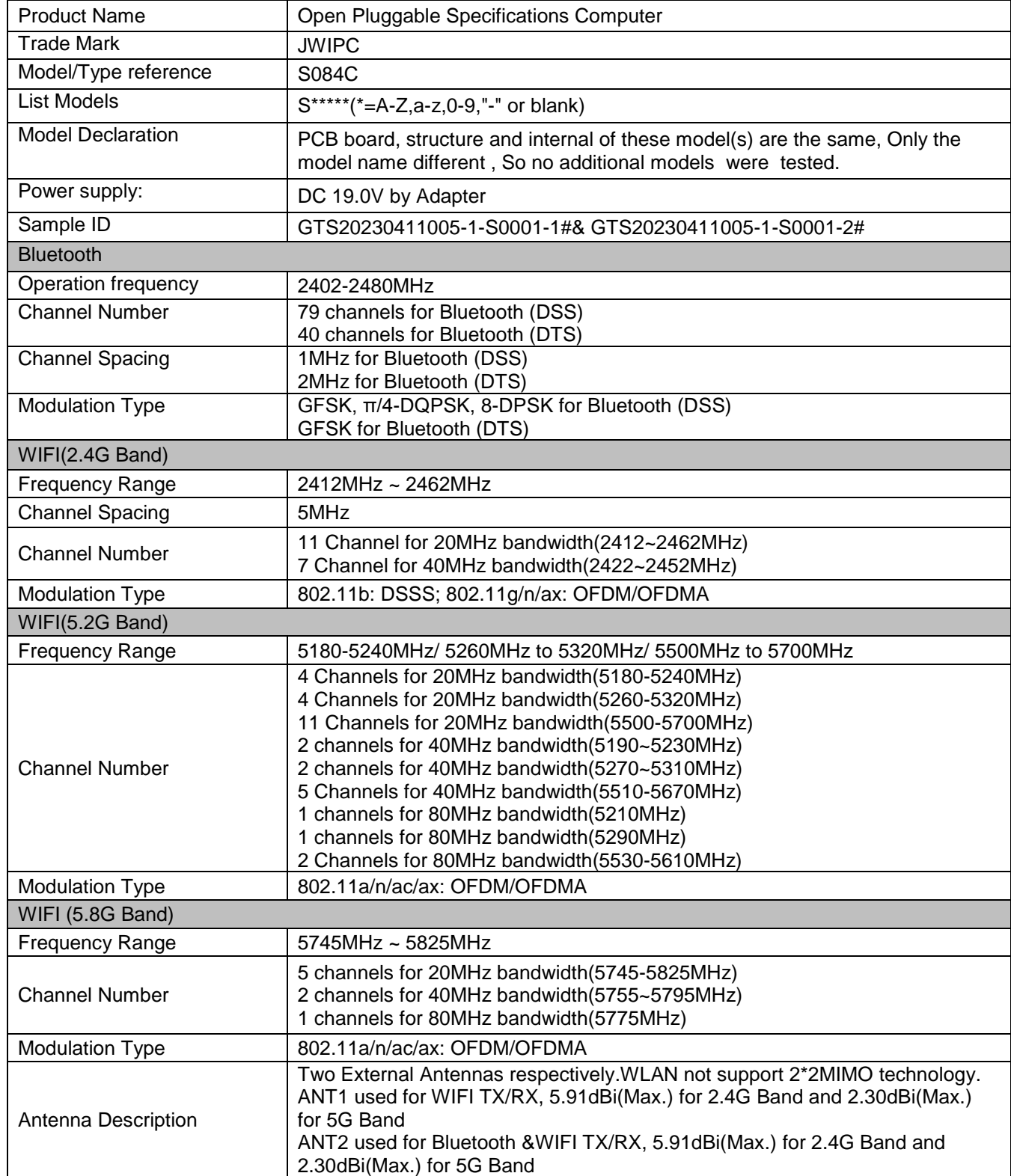

### **2.3. Equipment Under Test**

### **Power supply system utilised**

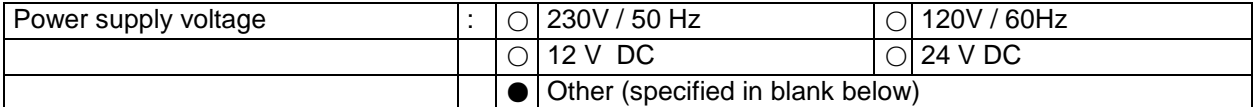

DC 19.0 V

# <span id="page-5-0"></span>**2.4. Short description of the Equipment under Test (EUT)**

This is a Open Pluggable Specifications Computer.

For more details, refer to the user's manual of the EUT.

# <span id="page-5-1"></span>**2.5. EUT operation mode**

The application provider specific test software to control sample in continuous TX and RX.

IEEE 802.11a/ac20/ac40/ac80/n20/n40/ax20/ax40/ax80:

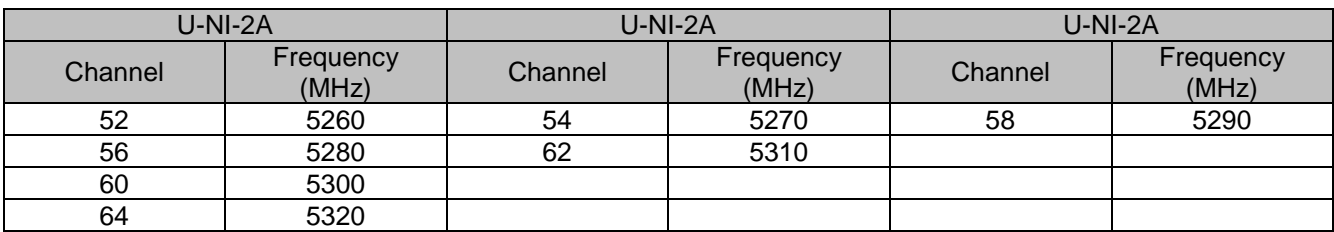

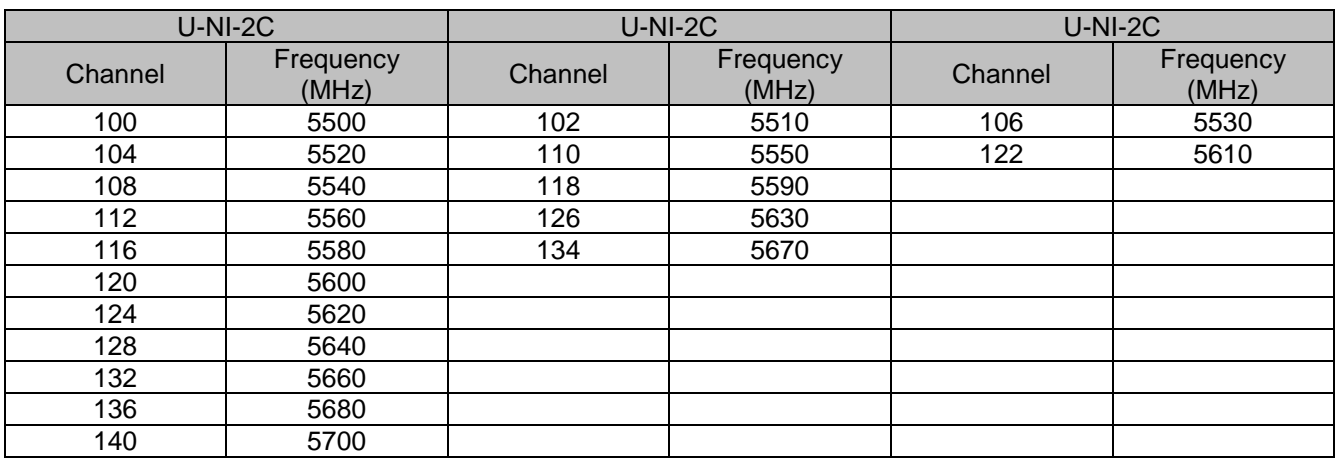

# <span id="page-5-2"></span>**2.6. Block Diagram of Test Setup**

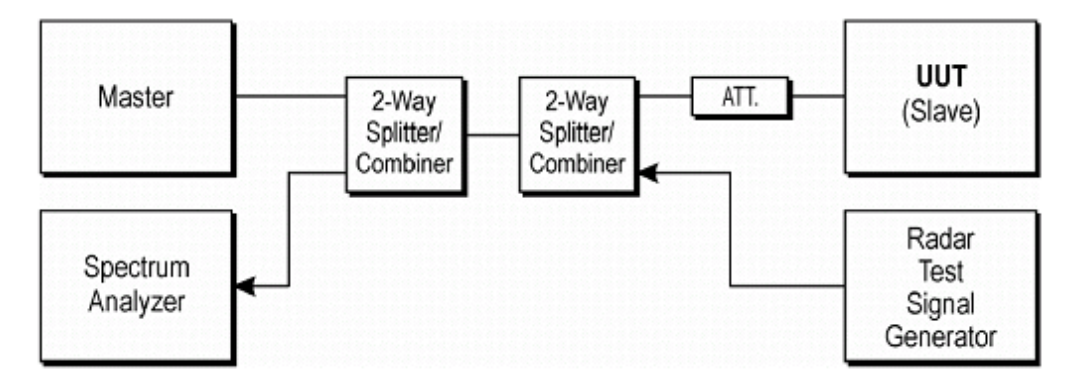

Figure 7-1. Test Setup

# <span id="page-6-0"></span>**2.7. Related Submittal(s) / Grant (s)**

This submittal(s) (test report) is intended for **FCC ID: 2AYLN-S084C** filing to comply with Section 15.407 of the FCC Part 15, Subpart E Rules.

# <span id="page-6-1"></span>**2.8. Special Accessories**

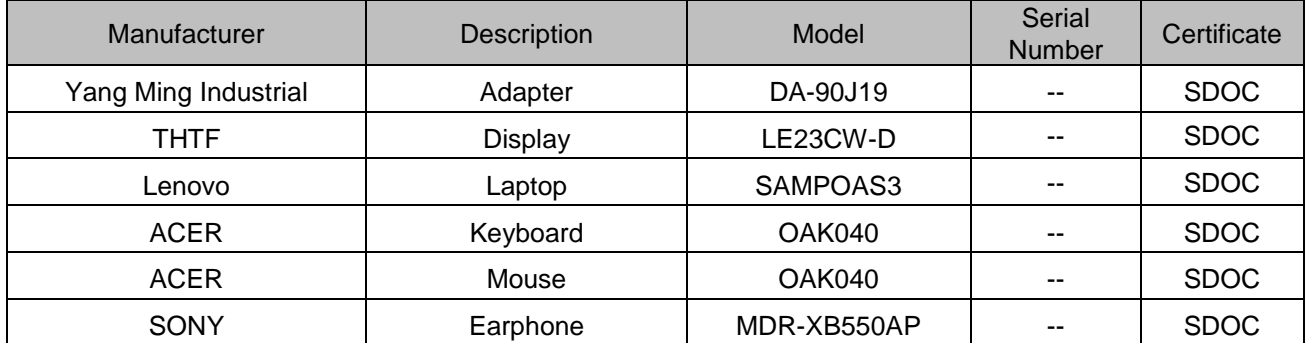

Note: The Adapter, Laptop,Display, Keyboard, Mouse and Earphone is only used for auxiliary testing.

# **2.9. External I/O Cable**

![](_page_6_Picture_560.jpeg)

# <span id="page-6-2"></span>**2.10. Modifications**

No modifications were implemented to meet testing criteria.

# <span id="page-6-3"></span>**2.11.Conduted Output Power and EIRP**

![](_page_6_Picture_561.jpeg)

#### Remark:

1. A TPC mechanism is not required for systems with an e.i.r.p. of less than 500 mW;

### <span id="page-7-0"></span>**2.12.TEST METHODOLOGY**

This report has been prepared to demonstrate compliance with the requirements for Dynamic Frequency Selection (DFS) as stated in FCC CFR 47 PART 15E(15.407). Testing was performed in accordance with the measurement procedure described in FCC KDB 905462 D02 v02

### <span id="page-7-1"></span>**2.13.SYSTEM TEST CONFIGURATION**

<span id="page-7-2"></span>2.12.1. Justification

- 1. Connect FCC approved Master AP to a network, via wired Ethernet, that allows connection to an FTP server.
- 2. Associate the EUT with the Master AP.
- 3. Launch the FTP application on the EUT.
- 4. Connect to the FTP server application to the FTP server hosting the file
- 5. Initiate an FTP download of the file from the host.
- 6. Monitor the channel loading during transfer.
- 7. Reduce the maximum allowed data rate for the Master AP, using the AP's GUI interface.
- 8. Repeat steps 4-6 until the channel loading is as close to 20 % as possible.
- 9. Record the data rate setting on the Master AP and the channel loading.
- 10. While the system is performing an FTP transfer using the settings form item 8 above, perform the Channel Closing Transmission Time and Channel Move Time Measurements as required by KDB905462 D02 v02 using a conducted test.

### <span id="page-7-3"></span>**2.14.Procedure**

The KDB905462 D02 v02 describes a conducted test setup. Each one channel selected between bands 2, band 3 is chosen for the testing.

- 1. The radar pulse generator is setup to provide a pulse at the frequency that the Master and Client are operating. A Type 0 radar pulse with a 1 μs pulse width and a 1428 μs PRI is used for the testing.
- 2. The vector signal generator is adjusted to provide the radar burst (18 pulses) at a level of approximately -62 dBm at the antenna of the Master device.
- 3. The Client Device (EUT) is set up per the diagram in Figure 3-1 and communications between the Master device and the Client is established.
- 4.The MPEG file specified by the FCC ("6½ Magic Hours") is streamed from the "file computer" through the Master to the Slave Device and played in full motion video using Media Player Classic Ver.6.4.8.6 in order to properly load the network.
- 5. The spectrum analyzer is set to record about 15 sec window to any transmissions occurring up to and after 10 sec.
- 6. The system is again setup and the monitoring time is shortened in order to capture the Channel Closing Transmission Time. This time is measured to insure that the Client ceases transmission within 200 ms and the aggregate of emissions occurring after 200 ms up to 10 sec do not exceed 60 ms.

(Note: the channel may be different since the Master and Client have changed channels due to the detection of the initial radar pulse.)

7. After the initial radar burst the channel is monitored for 30 minutes to insure no transmissions or beacons occur. A second monitoring setup is used to verify that the Master and Client have both moved to different channels.

# <span id="page-8-0"></span>**3 . T E S T E N V I R O N M E N T**

### <span id="page-8-1"></span>**3.1. Address of the test laboratory**

#### **Shenzhen Global Test Service Co.,Ltd.**

No.7-101 and 8A-104, Building 7 and 8, DCC Cultural and Creative Garden, No.98, Pingxin North Road, Shangmugu Community, Pinghu Street, Longgang District, Shenzhen, Guangdong

# <span id="page-8-2"></span>**3.2. Test Facility**

The test facility is recognized, certified, or accredited by the following organizations:

#### CNAS (No. CNAS L8169)

Shenzhen Global Test Service Co., Ltd. has been assessed and proved to be in compliance with CNAS-CL01 Accreditation Criteria for Testing and Calibration Laboratories (identical to ISO/IEC 17025: 2019 General Requirements) for the Competence of Testing and Calibration Laboratories.

A2LA (Certificate No. 4758.01)

Shenzhen Global Test Service Co., Ltd. has been assessed by the American Association for Laboratory Accreditation (A2LA). Certificate No. 4758.01.

Industry Canada Registration Number. is 24189.

FCC Designation Number is CN1234.

FCC Registered Test Site Number is165725.

# <span id="page-8-3"></span>**3.3. Environmental conditions**

During the measurement the environmental conditions were within the listed ranges:

![](_page_8_Picture_239.jpeg)

# <span id="page-8-4"></span>**3.4. Test Description**

![](_page_8_Picture_240.jpeg)

### <span id="page-8-5"></span>**3.5. Statement of the measurement uncertainty**

![](_page_8_Picture_241.jpeg)

# <span id="page-9-0"></span>**3.6. Equipments Used during the Test**

![](_page_9_Picture_218.jpeg)

Note: The Cal.Interval was one year.

# <span id="page-10-0"></span>**4 . D E S C R I P T I O N O F D Y N A M I C F R E Q U E N C Y SELECTION TEST**

### **4.1. Requirements**

<span id="page-10-1"></span>KDB905462 D02 v02 (04/08/2016) the following are the requirements for Client Devices:

1) A Client Device will not transmit before having received appropriate control signals from a Master Device.

2) A Client Device will stop all its transmissions whenever instructed by a Master Device to which it is associated and will meet the Channel Move Time and Channel Closing Transmission Time requirements.

The Client Device will not resume any transmissions until it has again received control signals from a Master Device.

3) If a Client Device is performing In-Service Monitoring and detects a Radar Waveform above the DFS Detection Threshold, it will inform the Master Device. This is equivalent to the Master Device detecting the Radar Waveform and d) through f) of section 5.1.1(KDB905462 D02 v02) apply.

4) Irrespective of Client Device or Master Device detection the Channel Move Time and Channel Closing Transmission Time requirements remain the same.

#### **4.2. Limit**

<span id="page-10-2"></span>![](_page_10_Picture_141.jpeg)

Note 1: Channel Move Time and the Channel Closing Transmission Time should be performed with Radar Type 0. The measurement timing begins at the end of the Radar Type 0 burst.

Note 2: The Channel Closing Transmission Time is comprised of 200 milliseconds starting at the beginning of the Channel Move Time plus any additional intermittent control signals required to facilitate a Channel move (an aggregate of 60 milliseconds) during the remainder of the 10 second period. The aggregate duration of control signals will not count quiet periods in between transmissions.

Note 3: During the U-NII Detection Bandwidth detection test, radar type 0 should be used. For each frequency step the minimum percentage of detection is 90 percent. Measurements are performed with no data traffic.

# <span id="page-11-0"></span>**5 . D F S d e t e c t i o n t h r e s h o l d v a l u e s**

The DFS detection thresholds are defined for Master devices and Client Devices with In-service monitoring. These detection thresholds are listed in the following table.

![](_page_11_Picture_93.jpeg)

Note 1: This is the level at the input of the receiver assuming a 0 dBi receive antenna.

Cablibration:

The EUT is slave equipment with a max gain is 2.30dBi;

For a detection threshold level of -62dBm and the master (Brand: Sanmsung), Model: S2LF812265, FCC ID: A3LWEA453E) antenna gain is 3.0 dBi, required detetion threshold is -59.00 dBm (=-62+3.0)

Maximum transmit power is less than 200 milliwatt in this report, so detection threshold level is -62dBm.

Note 2: Throughout these test procedures an additional 1 dB has been added to the amplitude of the test transmission waveforms to account for variations in measurement equipment. This will ensure that the test signal is at or above the detection threshold level to trigger a DFS response.

Note 3: EIRP is based on the highest antenna. For MIMO devices refer to KDB Publication 662911 D01.

# <span id="page-12-0"></span>**6.** DFS test signals

As the EUT is a Client Device with no Radar Detection only one type radar pulse is required for the testing. Radar Pulse type 0 was used in the evaluation of the Client device for the purpose of measuring the Channel Move Time and the Channel Closing Transmission Time.

![](_page_12_Picture_78.jpeg)

![](_page_12_Picture_79.jpeg)

short Pulse Radar Type 0 should be used for the detection bandwidth test, time, and channel closing time tests.

A minimum of 30 unique waveforms are required for each of the Short Pulse Radar Types 2 through 4. If more than 30 waveforms are used for Short Pulse Radar Types 2 through 4, then each additional waveform must also be unique and not repeated from the previous waveforms. If more than 30 waveforms are used for Short Pulse Radar Type 1, then each additional waveform is generated with Test B and must also be unique and not repeated from the previous waveforms in Tests A or B.

![](_page_12_Picture_80.jpeg)

Table 6 – Long Pulse Radar Test Waveform

The parameters for this waveform are randomly chosen. Thirty unique waveforms are required for the Long Pulse Radar Type waveforms. If more than 30 waveforms are used for the Long Pulse Radar Type waveforms, then each additional waveform must also be unique and not repeated from the previous waveforms.

| Table 7 – Frequency Hopping Radar Test Waveronn |                |        |        |         |          |               |           |  |
|-------------------------------------------------|----------------|--------|--------|---------|----------|---------------|-----------|--|
| Radar                                           | Pulse          | PRI    | Pulses | Hopping | Hopping  | Minimum       | Minimum   |  |
| Type                                            | Width          | (usec) | per    | Rate    | Sequence | Percentage of | Number of |  |
|                                                 | $(\mu$ sec $)$ |        | Hop    | (kHz)   | Length   | Successful    | Trials    |  |
|                                                 |                |        |        |         | (msec)   | Detection     |           |  |
|                                                 |                | 222    |        | 0.333   | 300      | 70%           |           |  |

Table 7 – Frequency Hopping Radar Test Waveform

#### Table 5a - Pulse Repetition Intervals Values for Test A

![](_page_13_Picture_90.jpeg)

#### **Manufacturer's Statement Regarding Uniform Channel Spreading**

The end product implements an automatic channel selection feature at startup such that operation commences on channels distributed across the entire set of allowed 5GHz channels. This feature will ensure uniform spreading is achieved while avoiding non-allowed channels due to prior radar events.

#### **TEST AND MEASUREMENT SYSTEM**

#### **System Overview**

The measurement system is based on a conducted test method.

The short pulse and long pulse signal generating system utilizes the NTIA software and the same

manufacturer / model Vector Signal Generator as the NTIA. The hopping signal generating system utilizes the simulated hopping method.

The software selects waveform parameters from within the bounds of the signal type on a random basis using uniform distribution. The short pulse types 2, 3 and 4, and the long pulse type 5 parameters are randomized at run-time. The hopping type 6 pulse parameters are fixed while the hopping sequence is based on the August 2005 NTIA Hopping Frequency List, with the initial starting point randomized at run-time.

The signal monitoring equipment consists of a spectrum analyzer with the capacity to display 8192 bins on the horizontal axis. A time-domain resolution of 2 msec / bin is achievable with a 16 second sweep time, meeting the 10 second short pulse reporting criteria. The aggregate ON time is calculated by multiplying the number of bins above a threshold during a particular observation period by the dwell time per bin, with the analyzer set to peak detection and max hold. A time-domain resolution of 3 msec / bin is achievable with a 24 second sweep

time, meeting the 22 second long pulse reporting criteria and allowing a minimum of 10 seconds after the end of the long pulse waveform.

#### **Frequency Hopping Signal Generation**

The hopping burst generator is a High Speed Digital I/O card plugged into the control computer. This card utilizes an independent hardware clock reference therefore the output pulse timing is unaffected by host computer operating system latency times.

The software selects the hopping sequence as a 100-length segment of the August 2005 NTIA hopping frequency list. This list contains 274 unique pseudorandom sequences. Each such sequence contains 475 frequencies ordered on a random without replacement basis. Each successive trial uses a contiguous 100 length segment from within each successive 475-length sequence in the list. The initial starting point within the list is randomized at run-time such that the first 100-length segment is entirely contained within the first 475 length sequence. The starting point of each successive trial is incremented by 475.

Each frequency in the 100-length segment is compared to the boundaries of the EUT Detection Bandwidth and the software creates a hopping burst pattern in accordance with Section 7.4.1.3 Method #2 Simulated Frequency Hopping Radar Waveform Generating Subsystem of FCC 06-96 APPENDIX. The frequency of the signal generator is incremented in 1 MHz steps from FL to FH for each successive trial. This incremental sequence is repeated as required to generate a minimum of 30 total trials and to maintain a uniform frequency distribution over the entire Detection Bandwidth.

#### Conducted Method System Block Diagram

![](_page_14_Figure_8.jpeg)

#### **Measurement System Frequency Reference**

Lock the signal generator and the spectrum analyzer to the same reference source as follows: Connect the 10 MHz OUT (SWITCHED) on the spectrum analyzer to the 10 MHz IN on the signal generator and set the spectrum analyzer 10 MHz Out to On.

#### **System Calibration**

Connect the spectrum analyzer to the test system in place of the master device. Set the signal generator to CW mode. Adjust the amplitude of the signal generator to yield a measured level of –62 dBm on the spectrum analyzer.

Without changing any of the instrument settings, reconnect the spectrum analyzer to the Common port of the Spectrum Analyzer Combiner/Divider and connect a 50 ohm load to the Master Device port of the test system. Measure the amplitude and calculate the difference from –62 dBm. Adjust the Reference Level Offset of the spectrum analyzer to this difference. Confirm that the signal is displayed at –62 dBm. Readjust the RBW and VBW to 3 MHz, set the span to 10 MHz, and confirm that the signal is still displayed at –62 dBm. The spectrum analyzer displays the level of the signal generator as received at the antenna ports of the Master Device. The interference detection threshold may be varied from the calibrated value of –62 dBm and the spectrum analyzer will still indicate the level as received by the Master Device.

Set the signal generator to produce a radar waveform, trigger a burst manually and measure the level on the spectrum analyzer. Readjust the amplitude of the signal generator as required so that the peak level of the waveform is at a displayed level equal to the required or desired interference detection threshold. Separate signal generator amplitude settings are determined as required for each radar type.

#### **Interference Detection Threshold Adjustment**

Download the applicable radar waveforms to the signal generator. Select the radar waveform, trigger a burst manually and measure the amplitude on the spectrum analyzer. Readjust the amplitude of the signal generator as required so that the peak level of the waveform is at a displayed level equal to the required or desired interference detection threshold. Separate signal generator amplitude settings are determined as required for each radar type.

#### **Report No.: GTS20230411005-1-16 Page 16** of 26

#### **Adjustment Of Displayed Traffic Level**

Establish a link between the Master and Slave, adjusting the Link Step Attenuator as needed to provide a suitable received level at the Master and Slave devices. Stream the video test file to generate WLAN traffic. Confirm that the WLAN traffic level, as displayed on the spectrum analyzer, is at lower amplitude than the radar detection threshold. Confirm that the displayed traffic is from the Master Device. For Master Device testing confirm that the displayed traffic does not include Slave Device traffic. For Slave Device testing confirm that the displayed traffic does not include Master Device traffic.

If a different setting of the Master Step Attenuator is required to meet the above conditions, perform a new System Calibration for the new Master Step Attenuator setting.

#### **Test Setup**

![](_page_15_Figure_6.jpeg)

# <span id="page-16-0"></span>**7 . T E S T R E S U L T**

### Radar Type 0

![](_page_16_Figure_4.jpeg)

Trial List Table - FCC-13-22

![](_page_16_Figure_6.jpeg)

Sample Rate 10 MHz

#### Trial List

![](_page_16_Picture_67.jpeg)

Radar Type 2

![](_page_17_Figure_3.jpeg)

Trial List Table - FCC-13-22

Save Cod | 1 Trigger 1 Download All

Sample Rate 10 MHz

#### -Trial List

![](_page_17_Picture_69.jpeg)

Radar Type 3

![](_page_18_Figure_3.jpeg)

Trial List Table - FCC-13-22

Save Cod | 1 Trigger 1 Download All

Sample Rate 10 MHz

#### Trial List

![](_page_18_Picture_68.jpeg)

#### Radar Type 4

![](_page_19_Figure_3.jpeg)

Trial List Table - FCC-13-22

Save Cod | 1 Trigger 1 Download All

Sample Rate 10 MHz

#### -Trial List

![](_page_19_Picture_68.jpeg)

#### **Report No.: GTS20230411005 - 1**

# Radar Type 5

![](_page_20_Figure_3.jpeg)

![](_page_20_Picture_64.jpeg)

![](_page_20_Figure_5.jpeg)

![](_page_20_Picture_65.jpeg)

#### -<br>Trial List

國

![](_page_20_Picture_66.jpeg)

#### **Report No.: GTS20230411005-1-16** Page 22 of 26

### Radar Type 6

![](_page_21_Figure_3.jpeg)

Trial List Table - FCC-13-22

Save C Load | 1 Trigger 1 Download All

Sample Rate 200 MHz Center Frequency 5500 MHz Channel Bandwidth 160 MHz

#### $TrialList$

![](_page_21_Picture_70.jpeg)

**NOTE: All the modes have been tested and recorded worst mode in the report( Antenna 1).**

#### **Channel Loading Test Result**

#### IEEE 802.11ax HE80

Channel 58 / 5290 MHz

![](_page_22_Figure_5.jpeg)

### IEEE 802.11ax HE80

Channel 106 / 5530 MHz

![](_page_22_Picture_122.jpeg)

![](_page_22_Picture_123.jpeg)

Note: System testing was performed with the designated iperf test file. This file is used by IP and Frame based systems for loading the test channel during the In-service compliance testing of the U-NII device. Packet ratio= Time On/ (Time On + off Time).

**NOTE: All the modes have been tested and recorded worst mode in the report( Antenna 1).**

#### **Channel Move Time & Channel Closing Transmission Time**

![](_page_23_Figure_3.jpeg)

![](_page_23_Picture_225.jpeg)

![](_page_23_Picture_226.jpeg)

#### IEEE 802.11ax HE80

#### **Channel Shutdown** T0:Start of Radar signal Time T1:Start of Channel Move Time T2:Start of Ch MoveTime +200ms T3:End of Channel Move Time  $30 -$ T0:2.0000s  $20^{\circ}$  $T1: 2.0257s$  $-12.2257s$  $10 -$ T3: 2.5909s  $\mathbf{0}$  - $-10 -$ ╬  $\cdot 20$ Level (dBm)  $\cdot 30$  $-40 -50 60^{\circ}$  $\ddot{.70}$  $\bar{4}0$  $\cdot 90$  $-100^{\circ}$ Channel Close Time:200+39ms[T2 to T3 ON Bins:30] Per Bin Time: 1.30m Channel Move Time:565.2ms  $0.0\,$  $1.0$  $\overline{20}$  $30<sup>1</sup>$  $4.0$  $5.0$  $6.0$  $\frac{1}{7.0}$  $\overline{9.0}$  $10.0$  $11.0$  $13.0$  $\ddot{8.0}$  $12.0$  $Time(s)$ Channel Move Time (s) and the contract of the Limit (s) 0. 5652 10 Channel Closing Transmission Time (ms) and the contract term in the Limit (ms)

Channel 106 / 5530 MHz

Remark: 1.The time required for the master and slave devices to fully boot is 79 seconds. 2.All the modes have been tested and recorded worst mode in the report( Antenna 1).

200+39.0 200+60

#### **Non-occupancy Period – Monitoring live time spectrum analyzer – Elapse time 30 minutes**

#### IEEE 802.11ax HE80

Channel 58 / 5290 MHz

![](_page_24_Figure_5.jpeg)

# IEEE 802.11ax HE80

![](_page_24_Figure_7.jpeg)

**NOTE: All the modes have been tested and recorded worst mode in the report( Antenna 1).**

#### Channel 106 / 5530 MHz

# <span id="page-25-0"></span>8. Test Setup Photos of the EUT

![](_page_25_Picture_3.jpeg)

# <span id="page-25-1"></span>9. **External and Internal Photos of the EUT**

Reference to the test report No. **GTS20230411005-1-12.**

**.......................End of Report.........................**